# **ead - Tâche #14476**

Scénario # 6428 (Terminé (Sprint)): Gérer les ACLs des dossiers masqués dans l'EAD

## **Valider et intégrer la modification proposée**

18/12/2015 17:37 - Joël Cuissinat

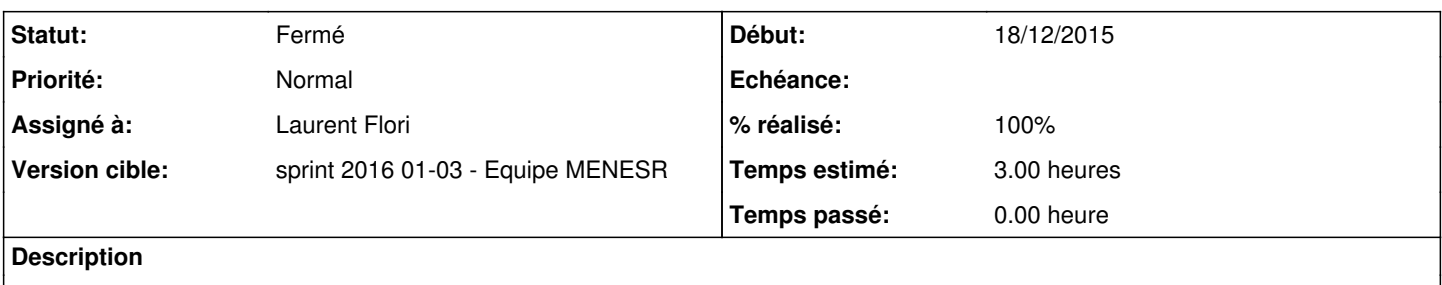

### **Révisions associées**

#### **Révision 457c922b - 06/01/2016 14:33 - lolo**

Afficher dossiers/fichiers cachés dans l'ead

Les dossiers et fichiers cachés sont visibles dans dans l'interface de gestion des acls de l'ead.

ref: #14476 @30min

## **Historique**

## **#1 - 06/01/2016 11:49 - Laurent Flori**

*- Statut changé de Nouveau à En cours*

## **#2 - 06/01/2016 11:49 - Laurent Flori**

*- Assigné à mis à Laurent Flori*

#### **#3 - 07/01/2016 09:33 - Laurent Flori**

*- Restant à faire (heures) changé de 3.0 à 0.5*

#### **#4 - 07/01/2016 09:55 - Scrum Master**

*- Statut changé de En cours à Résolu*

## **#5 - 11/01/2016 17:41 - Emmanuel GARETTE**

*- Statut changé de Résolu à Fermé*

*- Restant à faire (heures) changé de 0.5 à 0.0*

### **#6 - 11/01/2016 17:42 - Emmanuel GARETTE**

Modification qu'un dossier avec ACL, même d'un fichier dans le répertoire contenant un '.' :

## Avant :

```
root@scribe:/home/workgroups# getfacl .test/pouet.txt 
# file: .test/pouet.txt
# owner: root
# group: root
user::---
group::---
```
mask::-- other::---

Après :

root@scribe:/home/workgroups# getfacl .test/pouet.txt # file: .test/pouet.txt # owner: root # group: root user::-- user:prof.4b:-wx group::-- group:profs-5a:-wx mask::-wx other::---

**#7 - 21/01/2016 17:09 - Gérald Schwartzmann**

*- % réalisé changé de 0 à 100*